# MANUAL ENKRIPSI BAGI PENGHANTARAN DOKUMEN TERPERINGKAT MELALUI E-MEL

# **APLIKASI MICROSOFT OFFICE (EXCEL) 2007**

# **LANGKAH 1: UNTUK ENKRIP DOKUMEN**

### **Langkah 1.1**

Klik '*Quick Access Toolbar*'

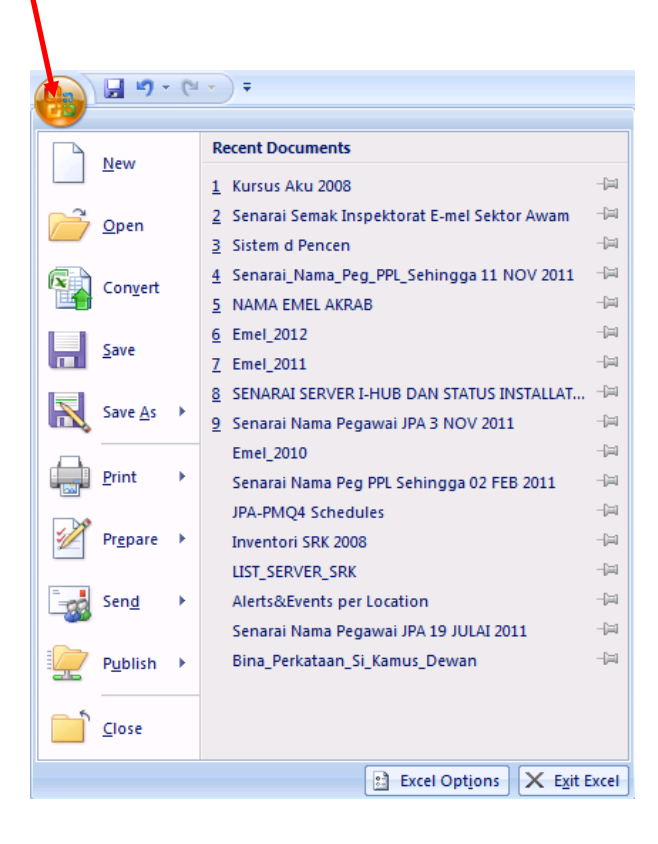

Klik '*Prepare*' > '*Encrypt Document'*

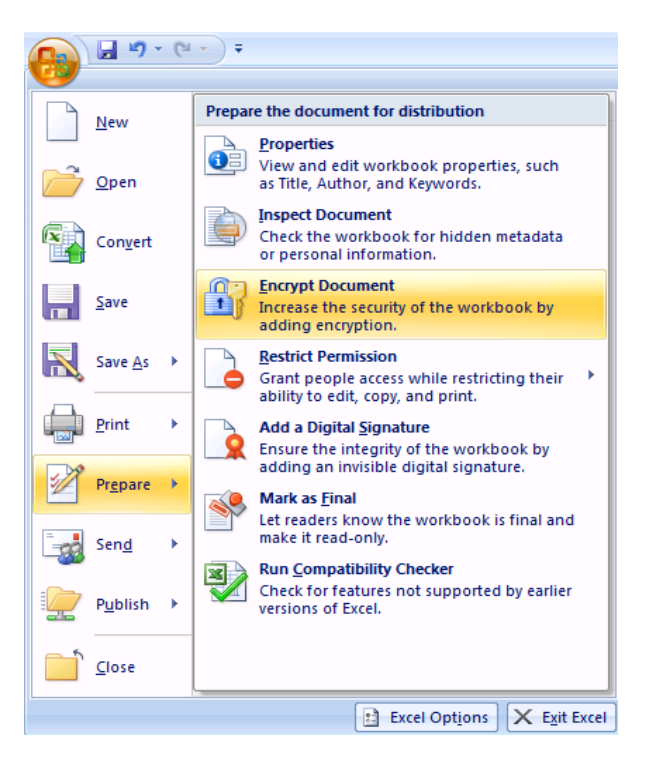

#### **Langkah 1.3**

Taipkan *password* dua kali dan klik 'OK'

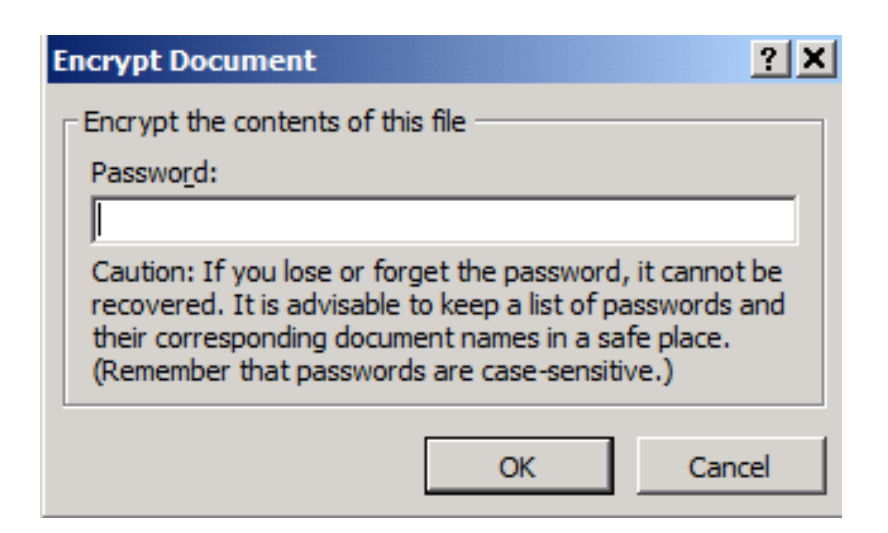

# **LANGKAH 2: PENGHANTARAN DOKUMEN**

# **Langkah 2.1**

Pemilik dokumen mengirim fail yang mengandungi *password* melalui e-mel (berasingan) kepada penerima e-mel yang dienkrip.

#### **Langkah 2.2**

Pemilik dokumen membuat panggilan telefon untuk memaklumkan *password* bagi membuka dokumen yang dienkrip.

# **LANGKAH 3: UNTUK MEMBUKA FAIL YANG TELAH DIENKRIP**

### **Langkah 3.1**

 Masukkan *password* yang dihantar oleh pemilik dokumen / penghantar dokumen

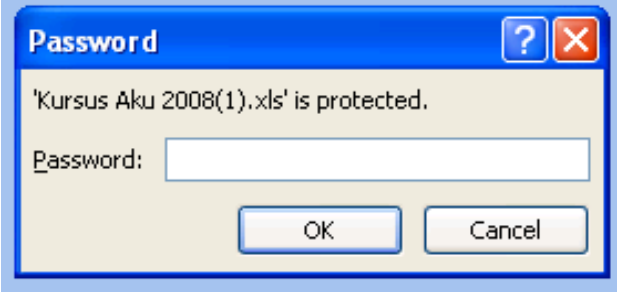

# **Langkah 3.2**

Klik butang 'OK'

# **Langkah 3.3**

Dokumen akan dibuka.

### **Langkah 3.4**

Proses buka dokumen yang telah dienkrip selesai.